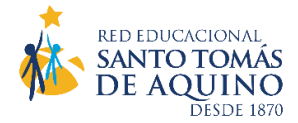

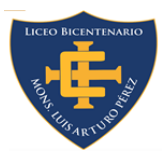

# **Tarjeta Nacional Estudiantil TNE 2022**

Estimado estudiante y/o apoderado:

Junto con saludar, recuerdo a usted que por instrucciones del Mineduc el año escolar 2022 se llevará a cabo con **clases presenciales obligatorias**; situación que implica que muchos de nuestros **estudiantes** se movilizarán en **transporte público**; por tanto, para acceder a la **tarifa rebajada** debe contar con su **Tarjeta Nacional Estudiantil (TNE)**.

En este contexto resulta fundamental que usted realice los siguientes procesos durante el periodo estival (vacaciones) para que su TNE esté operativa el año escolar 2022. Estos son:

- **I. Revalidación TNE:**  Trámite dirigido para **estudiantes de 6º, 7º y 8º básico** y 2º, **3º y 4º Medio 2022**.
- **II. Captura Fotográfica TNE**: Trámite **dirigido solo** para estudiantes de **5º básico y 1º Medio 2022.**
- **III. Reposición TNE** en caso de **pérdida, robo o deterioro**
- **IV. Reposición TNE por Falla Técnica** en caso de que el chip presente fallas

Para revisar en **detalle** cada uno de los procesos puede **revisar** el **documento al final del texto.**

Atentamente,

## **Natalia F. Venegas Saavedra**

Trabajadora Social Liceo Bicentenario Monseñor Luis Arturo Pérez

## **I. REVALIDACIÓN TNE : estudiantes 6º, 7º y 8º básico** y **2º**, **3º y 4º Medio 2022**

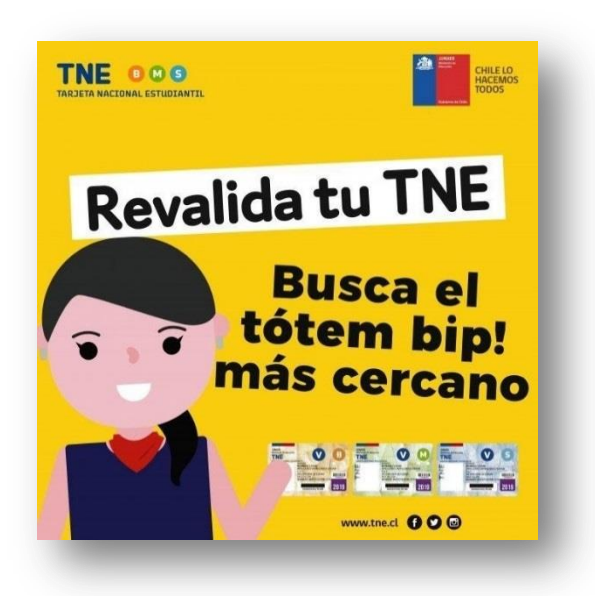

### **¿Cómo se hace?**

 Revalidación para estudiantes de todos los niveles que utilicen metro y Red (ex Transantiago) en la Región Metropolitana.

• Solo debes introducir tu TNE hasta que en la pantalla aparezca el mensaje **"Pase Extendido".**  Luego, en un segundo intento, debe aparecer el saldo.

 Busca el tótem bip! más cercano en el siguiente link<https://tne.mapcity.com/>

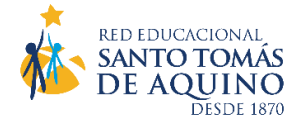

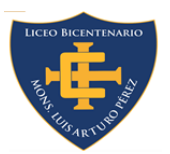

## **II. CAPTURA FOTOGRÁFICA TNE : estudiantes 5º Básico y 1º Medio 2022**

Si **el 2022 pasas a 5° básico, 1° medio** o ingresas por primera vez a la Ed. Superior, **tómate la foto** para recibir tu TNE en marzo.

## **¿Cómo se hace?**

- **1.** Ingresa [a https://tomatelafoto.junaeb.cl/capturador-alumno/](https://tomatelafoto.junaeb.cl/capturador-alumno/)
- **2.** Ingresa con tu RUT : sin puntos con guion y dígito verificador Ejemplo: 00000000-0
- **3.** Sácale una foto a la cara frontal de tu Carnet de Identidad
- **4.** Ingresa un correo electrónico y número de teléfono vigente
- **5.** Para subir tu foto tienes dos opciones:
	- **a.** Usa el capturador para tomarte la foto
	- **b.** Sube una foto que ya tengas en tu dispositivo electrónico
- **TNE 000** Si pasas a: 5° básico, 1° medio o a la ed. superior

- **6.** Requisitos de la foto:
	- **a.** Cuidado con el enfoque para que **no quede borrosa** y tampoco la saques a contraluz
	- **b.** El fondo debe ser **liso y blanco** y la foto debe estar **centrada** y **no cortar el rostro**
	- **c.** Si usarás el trámite para realizar el trámite **NO utilices selfies**, pídele a otra persona que capture tu foto con anterioridad
- **7.** Captura la foto y a tu derecha estará el resultado, revisa que cumpla con los requerimientos para que tu foto **no sea rechazada** durante el proceso de validación.
- **8.** Si no estás conforme con el resultado puedes repetir la foto todas las veces que quieras.
- **9. Presiona Guardar** y revisa toda la información, si encuentras algo incorrecto puedes volver atrás, si todo está bien pincha **Finalizar Proceso.** Luego recibirás un correo de **respuesta** que tu **foto fue recibida.**
- **10.** Posteriormente, recibirás un corre con la **confirmación** de que tu foto fue **aceptada o rechazada**. En caso de que tu **foto** haya sido **rechazada** en el proceso de validación, podrás realizar el **trámite nuevamente.**

### **¿Se puede realizar este trámite de manera presencial?**

Sí, pero debe **consultar los módulos de atención vigentes** y sus horarios en el siguiente link: [https://www.tne.cl/?page\\_id=11303](https://www.tne.cl/?page_id=11303)

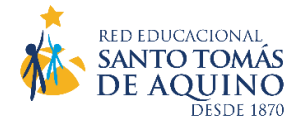

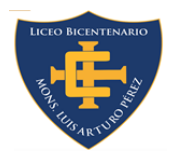

# **III. REPOSICIÓN TNE EN CASO DE PÉRDIDA, ROBO O DETERIORO**

Permite solicitar una nueva TNE en caso que le hayan robado la antigua, se le haya perdido, esté rota o deteriorada. Una nueva TNE también se pide cuando el estudiante se cambia de un establecimiento educacional a otro y tiene que modificar ese dato en la tarjeta.

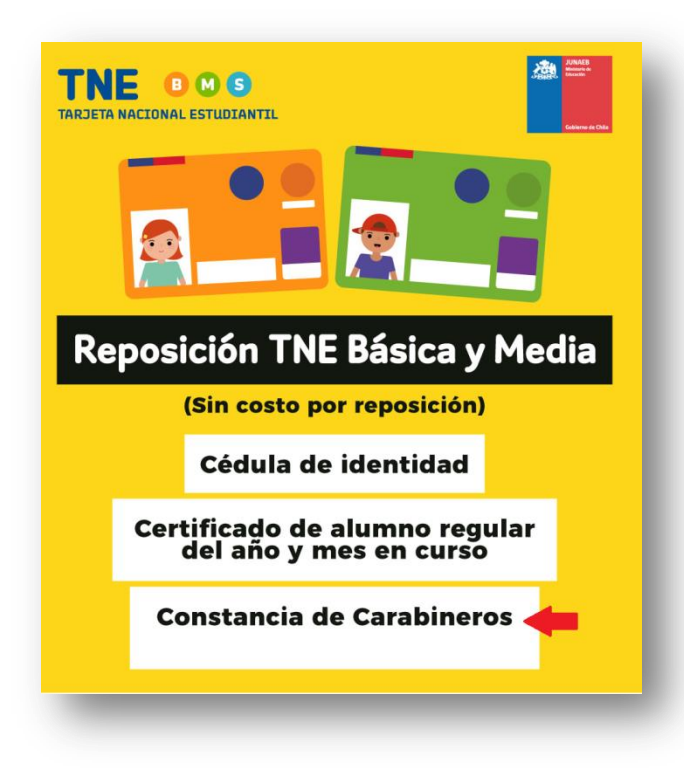

# **¿QUÉ DOCUMENTOS NECESITO PARA REALIZAR UNA REPOSICIÓN?**

**1. Cédula de Identidad o Certificado de Nacimiento** (menores de 18 años)

**2. Certificado de Alumno Regular** del año en curso (original)

**3. Constancia de Carabineros** (en caso de pérdida o robo de su TNE), se puede obtener de manera presencial o virtual con su clave única en

<https://comisariavirtual.cl/constancias.html> seleccionar "Pérdida de Documentos"

**4. Tarjeta Nacional del Estudiante**, en caso que la reposición sea por deterioro o cambio de establecimiento.

## **¿CÓMO HACERLO?**

- El trámite **debe realizarlo directamente el apoderado junto con el estudiante**, en cualquiera de los canales establecidos
- Puede **realizarlo** de manera **presencial o virtual**
- La reposición para estudiantes de educación básica y media **NO tiene costo**
- Se puede realizar durante **todo el año**

## **REPOSICIÓN PRESENCIAL TNE:**

- **Oficinas de Atención TNE** revisar sucursales aquí[https://www.tne.cl/?page\\_id=8214](https://www.tne.cl/?page_id=8214)
- **Oficinas Chile Atiende** revisar sucursales aquí<https://www.chileatiende.gob.cl/ayuda/sucursales>

## **REPOSICIÓN Oficina Virtual TNE:**

• Para realizar la reposición de manera remota deben contar previamente con la documentación señalada anteriormente y luego ingresar: <https://oficinavirtual.tne.cl/>

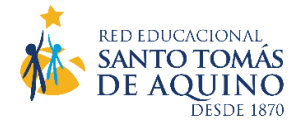

# **IV. REPOSICIÓN TNE POR FALLA TÉCNICA**

**¿CÓMO SÉ SI MI TNE PRESENTA FALLA TÉCNICA O PROBLEMAS DE CHIP?**

- Cuando no se puede cargar su tarjeta con cuotas de transporte en las boleterías de metro o centros de carga BIP!
- Cuando en los validadores de los medios de transporte público dan el mensaje "Acérquese a atención a clientes".
- Cuando la TNE no marca "NADA" en los validadores de los medios de transporte público.

## **¿QUÉ DOCUMENTOS NECESITO PARA REALIZAR UNA REPOSICIÓN?**

**1. Cédula de Identidad o Certificado de Nacimiento**

(menores de 18 años)

- **2. Certificado de Alumno Regular** del año en curso (original)
- **3. Tarjeta Nacional del Estudiante**, en caso que la reposición sea por falla técnica.

### **¿CÓMO HACERLO?**

- El trámite **debe realizarlo directamente el apoderado junto con el estudiante**, en cualquiera de los canales establecidos
- Debe **realizarlo** de manera **presencial** en la **Oficinas CAE** (Centros de Atención Especializada) u **Oficinas de Servicio al Cliente Red Bip.**
- La reposición para estudiantes de educación básica y media **NO tiene costo**
- Se puede realizar durante **todo el año**

### **¿DÓNDE ME DIRIJO SI MI TNE PRESENTA PROBLEMAS DE CHIP?**

- **1.** Debes dirigirte a las **Oficinas CAE** (Centros de Atención Especializada ubicadas en las estaciones de metro, revisar sucursales aquí <https://www.metro.cl/atencion-cliente/oficinas>
- **2.** También puede dirigirse a las **Oficinas de Servicio al Cliente Red Bip**, revisar sucursales aquí <https://www.tarjetabip.cl/canales-de-atencion.php>

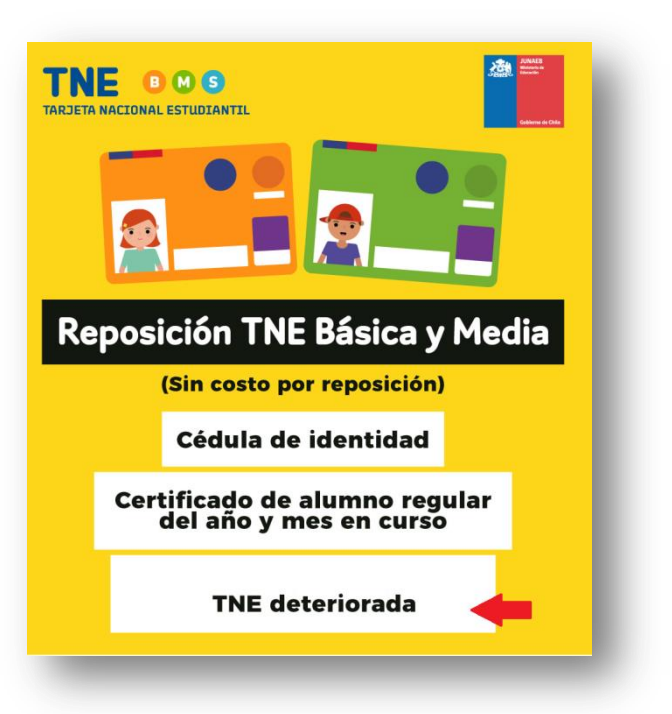

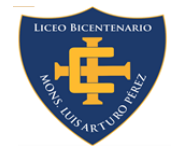